# TECHNICAL BULLETIN JTB00390NAS1 31 OCT 2014

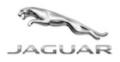

© Jaguar Land Rover North America, LLC

NOTE: The information in Technical Bulletins is intended for use by trained, professional Technicians with the knowledge, tools, and equipment required to do the job properly and safely. It informs these Technicians of conditions that may occur on some vehicles, or provides information that could assist in proper vehicle service. The procedures should not be performed by 'do-it-yourselfers'. If you are not a Retailer, do not assume that a condition described affects your vehicle. Contact an authorized Jaguar service facility to determine whether this bulletin applies to a specific vehicle.

# SECTION: 413-01

Fuel Gauge Does Not Display 'Full'

## AFFECTED VEHICLE RANGE:

XF (X250)

Model Year:2013 OnwardsVIN:S61362 Onwards

#### <u>MARKETS:</u>

NAS

#### **CONDITION SUMMARY:**

Situation: The fuel gauge may not display 'full' after filling the fuel tank to its maximum capacity.

**Cause:** This may be caused by small variations in the fuel tank capacity.

Action: Should a customer express this concern, follow the Service Instruction outlined below.

#### PARTS:

No Parts Required

#### TOOLS:

**NOTE:** This is an 'Active Bulletin' that will display a functional programming shortcut if accessed within a diagnostic session using SDD.

SDD with latest DVD and Calibration File; first available on DVD139.07 v.190 Jaguar Land Rover-approved Midtronics battery power supply

### WARRANTY:

**NOTE:** Repair procedures are under constant review, and therefore times are subject to change; those quoted here must be taken as guidance only. Always refer to TOPIx to obtain the latest repair time.

MOTE: DDW requires the use of causal part numbers. Labor only claims must show the causal part number with a quantity of zero.

| DESCRIPTION                                       | SRO      | TIME<br>(HOURS) | CONDITION<br>CODE | CAUSAL<br>PART |
|---------------------------------------------------|----------|-----------------|-------------------|----------------|
| Update Instrument Cluster control module software | 86.99.75 | 0.3             | 42                | C2P23866       |
| A                                                 |          |                 |                   |                |

NOTE: Normal Warranty procedures apply.

#### SERVICE INSTRUCTION:

CAUTION: A Jaguar Land Rover-approved Midtronics battery power supply must be connected to the vehicle battery during SDD diagnosis / module programming.

CAUTION: Ensure all ignition 'ON' / ignition 'OFF' requests are carried out; failure to perform these steps may cause damage to control modules in the vehicle.

# NOTE: SDD must be loaded with DVD139.07 v.190 or later.

- 1. Connect the Jaguar Land Rover-approved Midtronics battery power supply to the vehicle battery.
- **2.** Turn ignition 'ON' (engine not running).
- 3. Connect the Symptom Driven Diagnostics (SDD) system to the vehicle and begin a new session.
- **4.** Follow the on-screen prompts, allowing SDD to read the VIN and identify the vehicle and initiating the data collect sequence.
- **5.** Select 'Diagnosis' from the Session Type screen.
- 6. Select the 'Selected Symptoms' tab, and then select:
  - Electrical > Instrument > Gauges > Fuel Gauge
- 7. Select 'continue'.
- Select the 'Recommendations' tab, and then select 'Run' to perform the 'Configure existing module Instrument cluster control' option.
- 9. Follow all on-screen instructions to complete this task, ensuring all DTCs are cleared.
- 10. Exit the current session.
- **11.** Disconnect the SDD and the battery power supply from the vehicle.